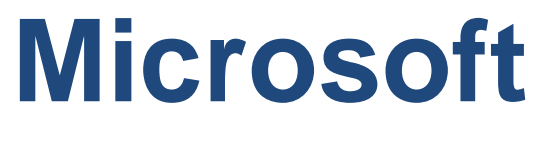

# **AZ-104 Exam**

**Microsoft Azure Administrator Exam**

# **Questions & Answers (Demo Version – Limited Content)**

Thank you for Downloading AZ-104 exam PDF Demo

# **Version: 4.0**

## **Question: 1**

You discover that VM3 does NOT meet the technical requirements. You need to verify whether the issue relates to the NSGs. What should you use?

- A. Diagram in VNet1
- B. the security recommendations in Azure Advisor
- C. Diagnostic settings in Azure Monitor
- D. Diagnose and solve problems in Traffic Manager Profiles
- E. IP flow verify in Azure Network Watcher

**Answer: E**

#### Explanation:

Scenario: Litware must meet technical requirements including:

Ensure that VM3 can establish outbound connections over TCP port 8080 to the applications servers in the Montreal office.

IP flow verify checks if a packet is allowed or denied to or from a virtual machine. The information consists of direction, protocol, local IP, remote IP, local port, and remote port. If the packet is denied by a security group, the name of the rule that denied the packet is returned. While any source or destination IP can be chosen, IP flow verify helps administrators quickly diagnose connectivity issues from or to the internet and from or to the on-premises environment. References:

<https://docs.microsoft.com/en-us/azure/network-watcher/network-watcher-ip-flow-verify-overview>

## **Question: 2**

You need to meet the technical requirement for VM4. What should you create and configure?

A. an Azure Notification Hub

- B. an Azure Event Hub
- C. an Azure Logic App
- D. an Azure services Bus

#### **Answer: B**

Explanation:

Scenario: Create a workflow to send an email message when the settings of VM4 are modified.

You can start an automated logic app workflow when specific events happen in Azure resources or third-party resources. These resources can publish those events to an Azure event grid. In turn, the event grid pushes those events to subscribers that have queues, webhooks, or event hubs as endpoints. As a subscriber, your logic app can wait for those events from the event grid before running automated workflows to perform tasks - without you writing any code. References:

[https://docs.microsoft.com/en-us/azure/event-grid/monitor-virtual-machine-changes-event-grid](https://docs.microsoft.com/en-us/azure/event-grid/monitor-virtual-machine-changes-event-grid-logic-app)[logic-app](https://docs.microsoft.com/en-us/azure/event-grid/monitor-virtual-machine-changes-event-grid-logic-app)

# **Question: 3**

You need to recommend a solution to automate the configuration for the finance department users. The solution must meet the technical requirements. What should you include in the recommended?

A. Azure AP B2C

- B. Azure AD Identity Protection
- C. an Azure logic app and the Microsoft Identity Management (MIM) client
- D. dynamic groups and conditional access policies

**Answer: D**

Explanation:

Scenario: Ensure Azure Multi-Factor Authentication (MFA) for the users in the finance department only.

The recommendation is to use conditional access policies that can then be targeted to groups of users, specific applications, or other conditions.

References:

<https://docs.microsoft.com/en-us/azure/active-directory/authentication/howto-mfa-userstates>

**Question: 4**

HOTSPOT

You need to the appropriate sizes for the Azure virtual for Server2. What should you do? To answer, select the appropriate options in the answer area.

NOTE: Each correct selection is worth one point.

# From the Azure portal:

Create an Azure Migrate project. Create a Recovery Services vault. Upload a management certificate. Create an Azure Import/Export job.

On Server<sub>2:</sub>

Enable Hyper-V Replica. Install the Azure File Sync agent. Create a collector virtual machine. Configure Hyper-V storage migration. Install the Azure Site Recovery Provider.

**Answer:**

From the Azure portal:

Create an Azure Migrate project. Create a Recovery Services vault. Upload a management certificate. Create an Azure Import/Export job.

On Server2:

Enable Hyper-V Replica. Install the Azure File Sync agent. Create a collector virtual machine. Configure Hyper-V storage migration. Install the Azure Site Recovery Provider.

Explanation:

Box 1: Create a Recovery Services vault

Create a Recovery Services vault on the Azure Portal.

Box 2: Install the Azure Site Recovery Provider

Azure Site Recovery can be used to manage migration of on-premises machines to Azure.

Scenario: Migrate the virtual machines hosted on Server1 and Server2 to Azure.

Server2 has the Hyper-V host role.

References:

#### <https://docs.microsoft.com/en-us/azure/site-recovery/migrate-tutorial-on-premises-azure>

#### **Question: 5**

HOTSPOT

You need to implement Role1.

Which command should you run before you create Role1? To answer, select the appropriate options in the answer area.

NOTE: Each correct selection is worth one point.

#### **Answer Area**

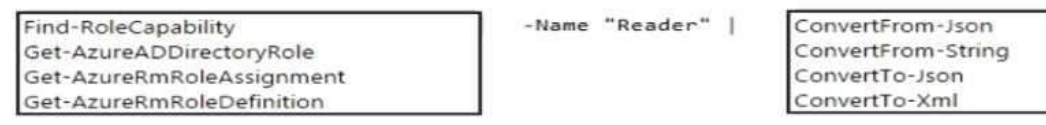

**Answer:**

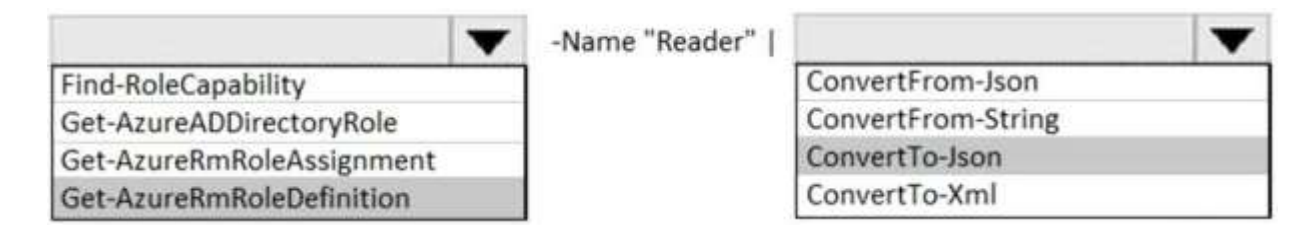

### **Question: 6**

#### HOTSPOT

You need to meet the connection requirements for the New York office. What should you do? To answer, select the appropriate options in the answer area. NOTE: Each correct selection is worth one point.<br>Answer Area

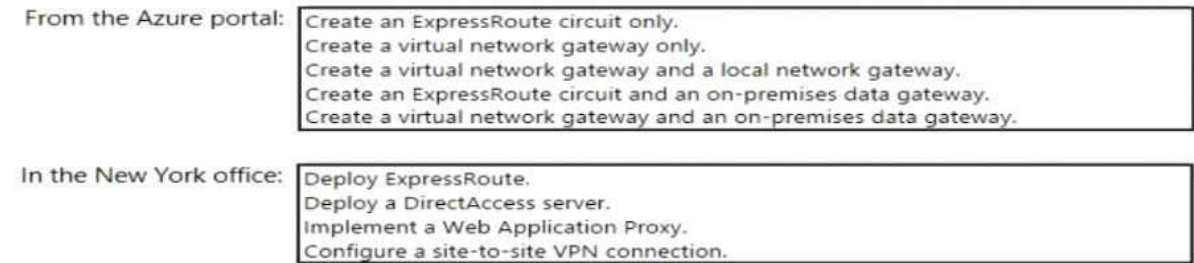

**Answer:**

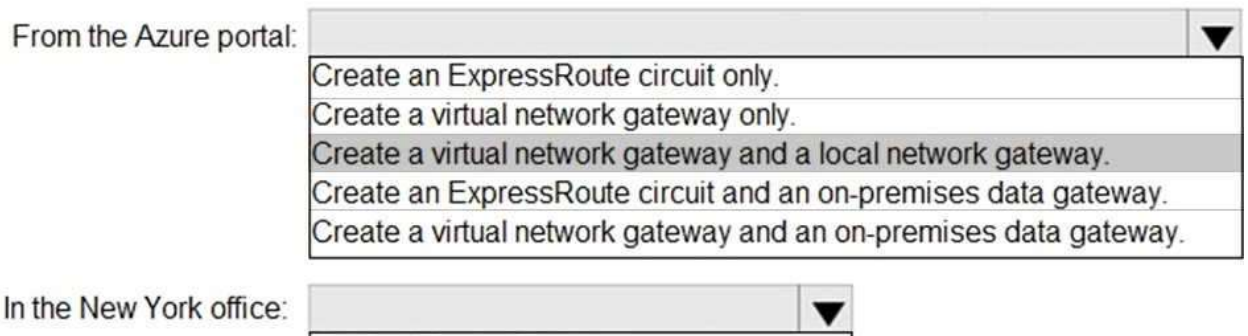

Deploy ExpressRoute. Deploy a DirectAccess server. Implement a Web Application Proxy. Configure a site-to-site VPN connection.

#### Explanation:

Box 1: Create a virtual network gateway and a local network gateway.

Azure VPN gateway. The VPN gateway service enables you to connect the VNet to the on-premises network through a VPN appliance. For more information, see Connect an on-premises network to a Microsoft Azure virtual network. The VPN gateway includes the following elements:

•Virtual network gateway. A resource that provides a virtual VPN appliance for the VNet. It is responsible for routing traffic from the on-premises network to theVNet.

•Local network gateway. An abstraction of the on-premises VPN appliance. Network traffic from the cloud application to the on-premises network is routed through this gateway.

•Connection. The connection has properties that specify the connection type (IPSec) and the key shared with the on-premises VPN appliance to encrypt traffic.

•Gateway subnet. The virtual network gateway is held in its own subnet, which is subject to various requirements, described in the Recommendations section below.

Box 2: Configure a site-to-site VPN connection

On premises create a site-to-site connection for the virtual network gateway and the local network gateway.

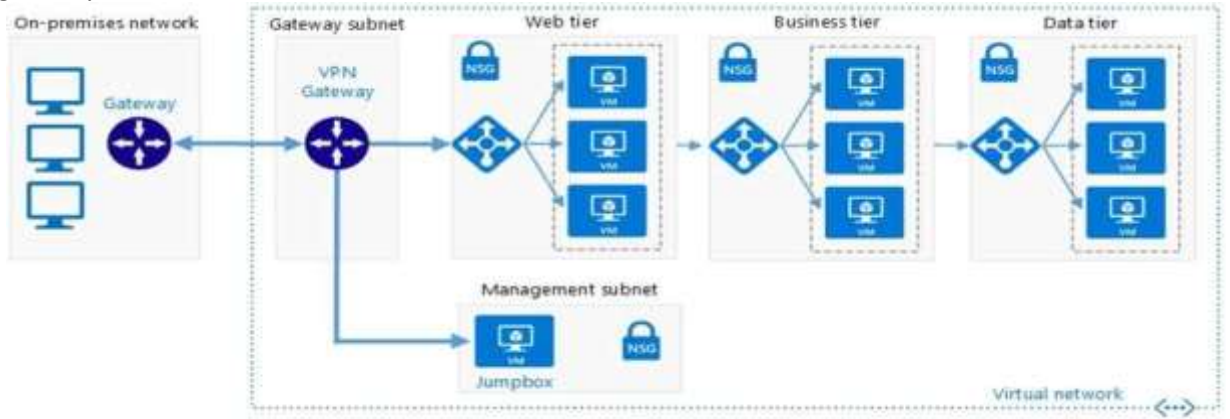

Scenario: Connect the New York office to VNet1 over the Internet by using an encrypted connection. Incorrect Answers:

Azure ExpressRoute: Established between your network and Azure, through an ExpressRoute partner. This connection is private. Traffic does not go over the internet. References:

[https://docs.microsoft.com/en-us/azure/architecture/reference-architectures/hybrid-](https://docs.microsoft.com/en-us/azure/architecture/reference-architectures/hybrid-networking/vpn)

#### [networking/vpn](https://docs.microsoft.com/en-us/azure/architecture/reference-architectures/hybrid-networking/vpn)

#### **Question: 7**

DRAG DROP

You need to prepare the environment to ensure that the web administrators can deploy the web apps as quickly as possible.

Which three actions should you perform in sequence? To answer, move the appropriate actions from the list of actions to the answer area and arrange them in the correct order.

**Actions** 

**Answer Area** 

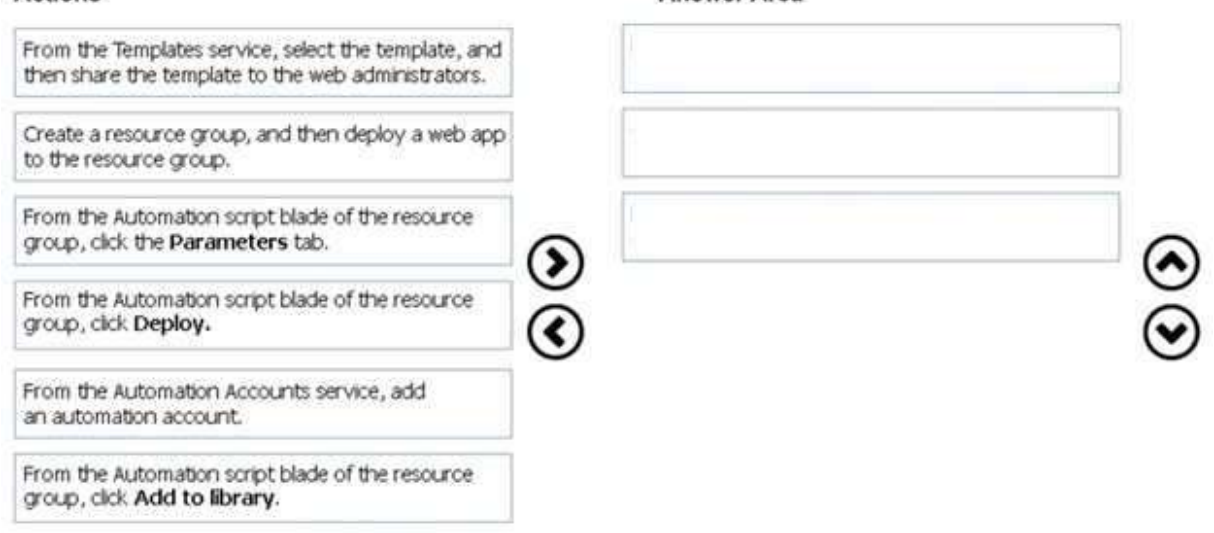

**Answer:**

From the Automation Accounts service, add an automation account.

From the Automation script blade of the resource group, click Deploy.

From the Templates service, select the template, and then share the template to the web administrators.

#### Explanation:

Step 1:

First you create a storage account using the Azure portal.

Step 2:

Select Automation options at the bottom of the screen. The portal shows the template on the Template tab.

Deploy: Deploy the Azure storage account to Azure.

Step 3:

Share the template.

Scenario: Web administrators will deploy Azure web apps for the marketing department. Each web

app will be added to a separate resource group. The initial configuration of the web apps will be identical. The web administrators have permission to deploy web apps to resource groups. References: [https://docs.microsoft.com/en-us/azure/azure-resource-manager/resource-manager](https://docs.microsoft.com/en-us/azure/azure-resource-manager/resource-manager-quickstart-create-templates-use-the-portal)[quickstart-create-templates-use-the-portal](https://docs.microsoft.com/en-us/azure/azure-resource-manager/resource-manager-quickstart-create-templates-use-the-portal)

#### **Question: 8**

Which blade should you instruct the finance department auditors to use?

- A. Partner information
- B. Overview
- C. Payment methods
- D. Invoices

**Answer: D**

Explanation:

You can opt in and configure additional recipients to receive your Azure invoice in an email. This feature may not be available for certain subscriptions such as support offers, Enterprise Agreements, or Azure in Open.

Select your subscription from the Subscriptions page. Opt-in for each subscription you own. Click Invoices and then then Email my my invoice.

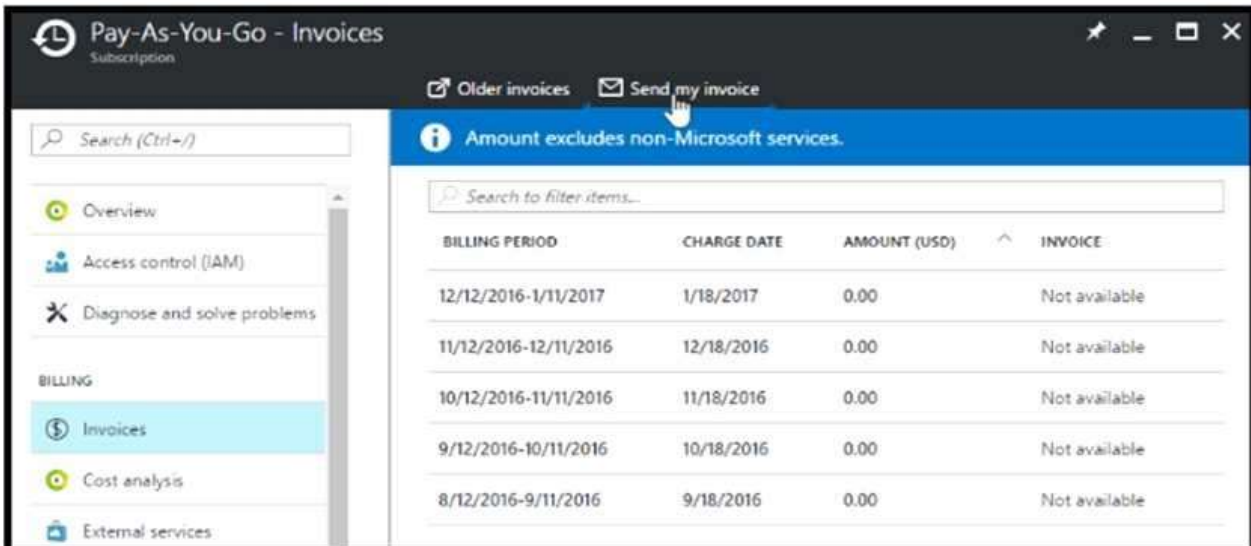

Click Opt in and accept the terms.

Scenario: During the testing phase, auditors in the finance department must be able to review all Azure costs from the past week.

References: [https://docs.microsoft.com/en-us/azure/billing/billing-download-azure-invoice-daily](https://docs.microsoft.com/en-us/azure/billing/billing-download-azure-invoice-daily-usage-date)[usage-date](https://docs.microsoft.com/en-us/azure/billing/billing-download-azure-invoice-daily-usage-date)

#### **Question: 9**

You need to prepare the environment to meet the authentication requirements. Which two actions should you perform? Each correct answer presents part of the solution. NOTE Each correct selection is worth one point.

A. Azure Active Directory (AD) Identity Protection and an Azure policy

B. a Recovery Services vault and a backup policy

C. an Azure Key Vault and an access policy

D. an Azure Storage account and an access policy

**Answer: BD**

Explanation:

D: Seamless SSO works with any method of cloud authentication - Password Hash Synchronization or Pass-through Authentication, and can be enabled via Azure AD Connect.

B: You can gradually roll out Seamless SSO to your users. You start by adding the following Azure AD URL to all or selected users' Intranet zone settings by using Group Policy in Active Directory: [https://autologon.microsoftazuread-sso.com](https://autologon.microsoftazuread-sso.com/)

Incorrect Answers:

A: Seamless SSO needs the user's device to be domain-joined, but doesn't need for the device to be Azure AD Joined.

C: Azure AD connect does not port 8080. It uses port 443.

E: Seamless SSO is not applicable to Active Directory Federation Services (ADFS).

Scenario: Users in the Miami office must use Azure Active Directory Seamless Single Sign-on (Azure AD Seamless SSO) when accessing resources in Azure.

Planned Azure AD Infrastructure include: The on-premises Active Directory domain will be synchronized to Azure AD.

References: [https://docs.microsoft.com/en-us/azure/active-directory/connect/active-directory](https://docs.microsoft.com/en-us/azure/active-directory/connect/active-directory-aadconnect-sso-quick-start)[aadconnect-sso-quick-start](https://docs.microsoft.com/en-us/azure/active-directory/connect/active-directory-aadconnect-sso-quick-start)

## **Question: 10**

You need to define a custom domain name for Azure AD to support the planned infrastructure. Which domain name should you use?

A. Join the client computers in the Miami office to Azure AD.

B. Add [http://autologon.microsoftazuread-sso.com](http://autologon.microsoftazuread-sso.com/) to the intranet zone of each client computer in the Miami office.

C. Allow inbound TCP port 8080 to the domain controllers in the Miami office.

D. Install Azure AD Connect on a server in the Miami office and enable Pass-through Authentication E. Install the Active Directory Federation Services (AD FS) role on a domain controller in the Miami office.

#### **Answer: BD**

Explanation:

Every Azure AD directory comes with an initial domain name in the form of domainname.onmicrosoft.com. The initial domain name cannot be changed or deleted, but you can add your corporate domain name to Azure AD as well. For example, your organization probably has other domain names used to do business and users who sign in using your corporate domain name. Adding custom domain names to Azure AD allows you to assign user names in the directory that are familiar to your users, such as '[alice@contoso.com.](mailto:alice@contoso.com)' instead of 'alice@domain name.onmicrosoft.com'.

Scenario:

Network Infrastructure: Each office has a local data center that contains all the servers for that office. Each office has a dedicated connection to the Internet.

Humongous Insurance has a single-domain Active Directory forest named humongousinsurance.com Planned Azure AD Infrastructure: The on-premises Active Directory domain will be synchronized to Azure AD.

References: [https://docs.microsoft.com/en-us/azure/active-directory/fundamentals/add-custom](https://docs.microsoft.com/en-us/azure/active-directory/fundamentals/add-custom-domain)[domain](https://docs.microsoft.com/en-us/azure/active-directory/fundamentals/add-custom-domain)

# **Thank You for trying AZ-104 PDF Demo**

# Start Your AZ-104 Preparation

*[Limited Time Offer]* Use Coupon "dumps20" for extra 20% discount on the purchase of PDF. Test your AZ-104 preparation with actual exam questions.